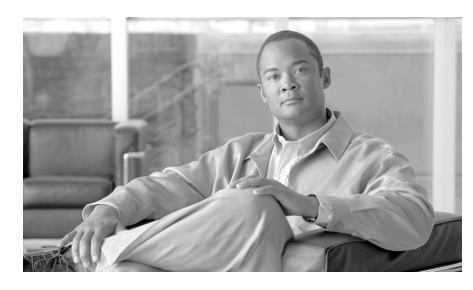

## **CHAPTER 2**

# **CLI** の概要

#### この章は、次の内容で構成されています。

- **•** 「コマンドライン [インターフェイス\(](#page-0-0)CLI)」(P.2-1)
- **•** 「バッチ [コマンド」\(](#page-8-0)P.2-9)

Г

## <span id="page-0-0"></span>コマンドライン インターフェイス(**CLI**)

IronPort AsyncOS のコマンドライン インターフェイスは、IronPort アプライア ンスを設定およびモニタするために設計されたインタラクティブなインターフェ イスです。コマンド名を入力することでコマンドが呼び出されます。バッチ形式 コマンドの場合は、引数(パラメータ)を指定してコマンド名を入力します。引 数を指定せずにコマンドを入力した場合は、必要な情報を要求するプロンプトが 表示されます。

コマンドライン インターフェイスには、SSH または Telnet のサービスがイネー ブルに設定されている IP インターフェイスで SSH または Telnet 経由、またはシ リアル ポートで端末エミュレーション ソフトウェアを使用してアクセスできま す。工場出荷時のデフォルトでは、管理ポートに SSH および Telnet が設定され ています。これらのサービスをディセーブルにするには、『*Cisco IronPort AsyncOS Daily Management Guide*』の「GUI でのその他の作業」に記載されて いる interfaceconfig コマンドを使用します。

## コマンドライン インターフェイス(**CLI**)へのアクセス

CLI へのアクセスは、アプライアンスのセットアップ時に選択した管理接続方式 によって異なります。工場出荷時のデフォルト ユーザ名およびパスワードを次 に示します。当初は、admin ユーザ アカウントだけが CLI にアクセスできます。 admin アカウントを介してコマンドライン インターフェイスに初回アクセスし たうえで、さまざまな許可レベルの他のユーザを追加できます System Setup Wizard で、admin アカウントのパスワードを変更するよう要求されます。 admin アカウントのパスワードは、password コマンドを使用して、任意の時点 で直接再設定することもできます。

イーサネットを介して接続する場合は、工場出荷時のデフォルト IP アドレスの 192.168.42.42 を使用して SSH セッションまたは Telnet セッションを開始しま す。SSH は、ポート 22 を使用するように設定されています。Telnet は、ポート 23 を使用するように設定されています。下記のユーザ名とパスワードを入力し ます。

シリアル接続を介して接続する場合は、パーソナル コンピュータのシリアル ケーブルが接続されている通信ポートを使用して端末セッションを開始します。 詳細については、『*Cisco IronPort AsyncOS Configuration Guide*』の「セット アップおよび設置」の章を参照してください。下記のユーザ名とパスワードを入 力します。

下記のユーザ名およびパスワードを入力してアプライアンスにログインします。

#### 工場出荷時のデフォルト ユーザ名とパスワード

- **•** ユーザ名:**admin**
- **•** パスワード:**ironport**

次に例を示します。

login: admin

password: ironport

## コマンドライン インターフェイスの表記法

ここでは、AsyncOS CLI のルールおよび表記法について説明します。

**Cisco AsyncOS 8.0.1 CLI** リファレンス ガイド

### コマンド プロンプト

最上位のコマンドプロンプトは、完全修飾ホスト名に続いて大なり (>) 記号と スペース 1 つで構成されます。次に例を示します。

mail3.example.com>

アプライアンスが集中管理機能を使用したクラスタの一部として設定されている 場合、CLI のプロンプトが変わって現在のモードを示します。次に例を示しま す。

(Cluster Americas) >

または

(Machine los\_angeles.example.com) >

詳細については、『*Cisco IronPort AsyncOS Advanced Configuration Guide*』の 「Centralized Management」を参照してください。

コマンドを実行すると、CLI によりユーザの入力が要求されます。CLI がユーザ の入力を待機している場合は、コマンドプロンプトとして、角カッコ(II)で 囲まれたデフォルト入力値の後に大なり(>)記号が表示されます。デフォルト の入力値がない場合、コマンド プロンプトのカッコ内は空です。

次に例を示します。

Please create a fully-qualified hostname for this Gateway (Ex: "mail3.example.com"): []> **mail3.example.com**

デフォルト設定がある場合は、コマンド プロンプトのカッコ内にその設定が表 示されます。次に例を示します。

Ethernet interface: 1. Data 1 2. Data 2 3. Management [1]> **1**

デフォルト設定が表示される場合に Return を入力すると、デフォルト値を入力 したことになります。

Ethernet interface: 1. Data 1 2. Data 2 3. Management [1]> *(type Return)*

### コマンド構文

インタラクティブ モードで動作中の場合、CLI コマンド構文は、空白スペース を含めず、引数やパラメータも指定しない単一コマンドで構成されます。次に例 を示します。

mail3.example.com> **systemsetup**

#### 選択リスト

入力できる複数の選択肢がある場合、コマンドによっては番号付きリストを使用 します。プロンプトで選択する番号を入力します。

次に例を示します。

Log level:

- 1. Error
- 2. Warning
- 3. Information
- 4. Debug
- 5. Trace
- [3]> **3**

#### **Yes/No** クエリー

yes または no のオプションがある場合、質問はデフォルト値(カッコ内表示) を付けて表示されます。**Y**、**N**、**Yes**、または **No** で返答できます。大文字小文字の 区別はありません。

次に例を示します。

Do you want to enable FTP on this interface? [Y]> **n**

#### サブコマンド

コマンドによっては、サブコマンドを使用する場合があります。サブコマンドに は、NEW、EDIT、および DELETE などの命令があります。EDIT および DELETE の機 能の場合、これらのコマンドは、システムですでに設定されているレコードのリ ストを提供します。

次に例を示します。

mail3.example.com> **interfaceconfig**

Currently configured interfaces: 1. Management (192.168.42.42/24: mail3.example.com)

Choose the operation you want to perform: - NEW - Create a new interface. - EDIT - Modify an interface.

- GROUPS - Define interface groups.

- DELETE - Remove an interface.  $|$ ]>

サブコマンド内からメイン コマンドに戻るには、空のプロンプトで Enter または Return を入力します。

エスケープ

サブコマンド内でいつでも Ctrl+C キーボード ショートカットを使用して、すぐ に最上位の CLI に戻ることができます。

CLI は、セッション中に入力するすべてのコマンドの履歴を保持します。最近使 用したコマンドの実行リストをスクロールするには、キーボードの↑および↓の 矢印キーを使用するか、Ctrl+P キーと Ctrl+N キーを組み合わせて使用します。

mail3.example.com> *(type the Up arrow key)*

mail3.example.com> interfaceconfig *(type the Up arrow key)*

mail3.example.com> topin *(type the Down arrow key)*

#### コマンドの補完

IronPort AsyncOS CLI はコマンド補完機能をサポートしています。あるコマン ドの先頭数文字を入力して Tab キーを入力すると、CLI によって一意のコマンド のストリングが補完されます。入力した文字がコマンドの中で一意ではない場 合、CLI はそのセットを「絞り込み」ます。次に例を示します。

mail3.example.com> **set** *(type the Tab key)* setgateway, sethostname, settime, settz mail3.example.com> **seth** *(typing the Tab again completes the entry with*  **sethostname***)* 

CLI の履歴およびファイルの補完機能では、Enter または Return を入力してコマ ンドを起動する必要があります。

#### 設定の変更

電子メール操作を通常どおり継続しながら、IronPort AsyncOS に対する設定変 更を行えます。

設定変更は、次の処理を行うまでは有効になりません。

- ステップ **1** コマンド プロンプトで commit コマンドを発行します。
- ステップ **2** commit コマンドに必要な入力値を指定します。

#### **Cisco AsyncOS 8.0.1 CLI** リファレンス ガイド

ステップ **3** CLI で commit 処理の確認を受け取ります。

確定されていない設定に対する変更は記録されますが、commit コマンドが実行 されるまでは有効になりません。

(注) AsyncOS のすべてのコマンドが、commit コマンドの実行を必要とするわけでは ありません。変更を有効にする前に確定を行う必要があるコマンドの概要につい ては、第 1 章「AsyncOS CLI クイック リファレンス ガイド」を参照してくださ い。

CLI セッションの終了、システムのシャットダウン、再起動、障害、または clear コマンドの発行により、確定されていない変更はクリアされます。

### 汎用 **CLI** コマンド

このセクションでは、変更の確定またはクリア、ヘルプへのアクセス、およびコ マンドライン インターフェイスの終了に使用するコマンドについて説明します。

#### 設定変更の確定

IronPort アプライアンスに対する設定変更の保存には、commit コマンドが重要 です。設定変更の多くは、commit コマンドを入力するまで有効になりません。 (変更内容を有効にするために commit コマンドを使用する必要がないコマンド も少数あります。commit コマンドは、commit コマンドまたは clear コマンドが 最後に発行されてから、IronPort AsyncOS に対して行われた設定変更に適用さ れます。コメントとして最大 255 文字を使用できます。変更内容は、タイムス タンプとともに確認を受け取るまでは、確定されたものとして認められません。

commit コマンドの後のコメントの入力は任意です。

mail3.example.com> **commit**

Please enter some comments describing your changes:

[]> **Changed "psinet" IP Interface to a different IP address** Changes committed: Wed Jan 01 12:00:01 2003

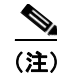

(注) 変更を正常に確定するには、最上位のコマンド プロンプトになっている必要が あります。コマンド ライン階層の 1 つ上のレベルに移動するには、空のプロン プトで Return を入力します。

#### 設定変更のクリア

clear コマンドは、commit コマンドまたは clear コマンドが最後に発行されて から、IronPort AsyncOS の設定に対して行われた変更内容があればクリアしま す。

mail3.example.com> **clear**

Are you sure you want to clear all changes since the last commit? [Y]> **y**

Changes cleared: Mon Jan 01 12:00:01 2003 mail3.example.com>

### コマンドライン インターフェイス セッションの終了

quit コマンドを実行すると、CLI アプリケーションからログアウトします。確 定されていない設定変更はクリアされます。quit コマンドは電子メール操作に は影響しません。ログアウトはログ ファイルに記録されます (exit の入力は、 quit の入力と同じです)。

mail3.example.com> **quit**

Configuration changes entered but not committed. Exiting will lose changes. Type 'commit' at the command prompt to commit changes. Are you sure you wish to exit? [N]> **Y**

#### コマンドライン インターフェイスでのヘルプの検索

help コマンドを実行すると、使用可能なすべての CLI コマンドが表示され、各 コマンドの簡単な説明を参照できます。help コマンドは、コマンド プロンプトで help と入力するか、疑問符(?)を1つ入力して実行できます。

mail3.example.com> **help**

## <span id="page-8-0"></span>バッチ コマンド

AsyncOS はバッチ コマンド形式をサポートしているため、一部の CLI コマンド を新しい単一行 CLI 形式で実行できます。この形式を使用すると、タスクの実 行に必要なユーザ入力を削減でき、よく行う設定タスクを簡単に自動化できま す。バッチ コマンドでは、SSH クライアントを使用してコマンドをリモートで 実行することもできます。これにより、CLI コマンドのスクリプトを作成し、そ れを一度に複数のアプライアンスで実行することも簡単にできます。

これらのコマンドはアプライアンスに対してコマンドを実行する追加の方法をも たらすだけで、IronPort アプライアンスに新しい機能を追加するわけではないこ とに注意してください。

AsyncOS の現在のリリースでは、次の CLI コマンドには関連するバッチ コマン ドがあります。

- **•** addresslistconfig
- **•** adminaccessconfig
- **•** aliasconfig
- **•** delivernow
- **•** destconfig
- **•** dig

ı

- **•** dlpupdate
- **•** domainkeysconfig
- **•** emconfig
- **•** interfaceconfig
- listenerconfig -> hostacess (HAT)
- **•** listenerconfig -> rcptacess(RAT)
- **•** redirectrecipients
- **•** showrecipients
- **•** scanconfig
- **•** slblconfig
- **•** smtproutes
- **•** tlsverify
- **•** tzupdate
- **•** updatenow

バッチ コマンドの構文は、使用するコマンドによって異なります。使用するコ マンドの構文の詳細については、第 3 章「コマンド:参考例」の該当する CLI の例を参照してください。

### バッチ コマンド例

次の例では、送信者グループの REDLIST が作成されます。さらに、その REDLIST がポリシー THROTTLED に関連付けられ、送信者 「possible spammer.com」が送信者グループに追加されます。

このアクションを CLI で実行する場合:

```
example.com> listenerconfig
```
Currently configured listeners:

- 1. IncomingMail (on Management, 192.168.42.42/24) SMTP TCP Port 25 Public
- 2. OutgoingMail (on Data 2, 192.168.40.42/24) SMTP TCP Port 25 Private

Choose the operation you want to perform:

- NEW Create a new listener.
- EDIT Modify a listener.
- DELETE Remove a listener.

- SETUP - Change global settings.

[]> **edit**

Enter the name or number of the listener you wish to edit.

[]> **IncomingMail**

Choose the operation you want to perform:

- NAME Change the name of the listener.
- INTERFACE Change the interface.
- LIMITS Change the injection limits.
- SETUP Configure general options.
- HOSTACCESS Modify the Host Access Table.
- RCPTACCESS Modify the Recipient Access Table.

- BOUNCECONFIG - Choose the bounce profile to use for messages injected on this listener.

- MASQUERADE - Configure the Domain Masquerading Table.

- DOMAINMAP - Configure domain mappings.

#### []> **HOSTACCESS**

There are currently 4 policies defined.

There are currently 5 sender groups.

Choose the operation you want to perform:

```
- NEW - Create a new entry.
```
- EDIT Modify an entry.
- DELETE Remove an entry.
- MOVE Move an entry.
- DEFAULT Set the defaults.
- PRINT Display the table.
- IMPORT Import a table from a file.
- EXPORT Export the table to a file.
- CLEAR Remove all entries.
- []> **NEW**
- 1. New Sender Group
- 2. New Policy
- [1]> **1**

Enter a name for this sender group. (optional)

#### []> **REDLIST**

Enter the hosts to add. CIDR addresses such as 10.1.1.0/24 are allowed.

IP address ranges such as 10.1.1.10-20 are allowed. IP subnets such as 10.2.3. are allowed.

Hostnames such as crm.example.com are allowed.

Partial hostnames such as .example.com are allowed.

Ranges of SenderBase Reputation scores such as SBRS[7.5:10.0] are allowed.

SenderBase Network Owner IDs such as SBO:12345 are allowed.

Remote blacklist queries such as dnslist[query.blacklist.example] are allowed.

Separate multiple hosts with commas

#### []> **possible\_spammer.com**

Select a behavior for this entry.

- 1. Accept
- 2. Relay
- 3. Reject
- 4. TCP Refuse
- 5. Continue
- 6. Policy: ACCEPTED
- 7. Policy: BLOCKED
- 8. Policy: THROTTLED
- 9. Policy: TRUSTED
- [1]> **8**

Enter a comment for this sender group.

#### $[$ ]>

There are currently 4 policies defined.

There are currently 6 sender groups.

同じアクションを CLI バッチ コマンドで実行する場合:

example.com> **listenerconfig edit IncomingMail hostaccess new sendergroup REDLIST possible\_spammer.com Policy: "THROTTLED"**

example.com> **commit**

**College**